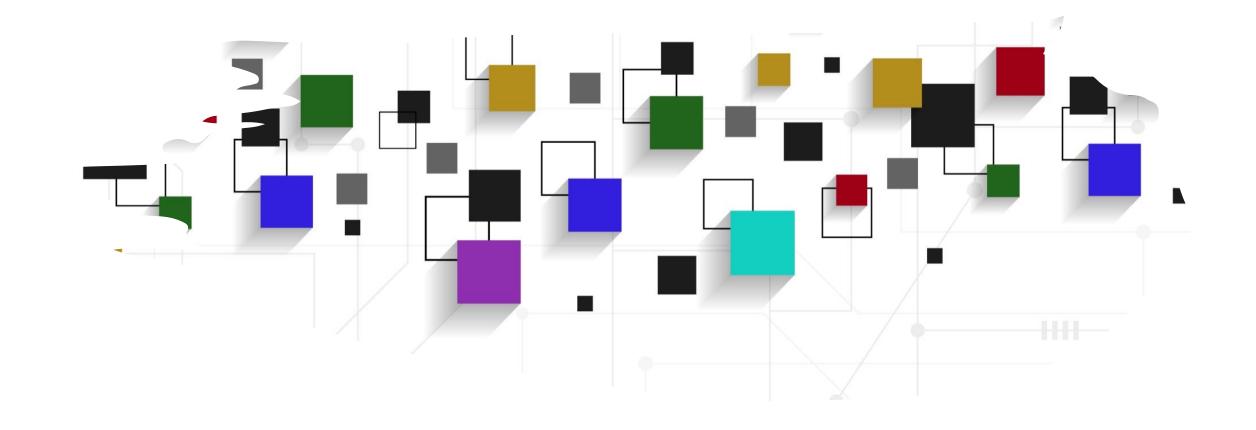

## CogLab: Visualize Data

WEEK 8

### recap: Oct 12, 2023

- what we covered:
  - reviewing data analysis plan
  - R 101
- your to-do's were:
  - prep: Visualization Basics primer from posit
  - prep: work on project milestone #5
  - prep: work on formative milestone #1 resubmission

## today's agenda

- packages in R
- graphing data

## open your RStudio project

• open the project and your .Rmd file

## packages in R

- packages contain functions
- before we can use them, we need to install packages
  - installation only happens once
- inside your notebook, delete everything after the last ---
- create a new heading # install packages
- create a new code chunk using command + option + I
  - or use the green C icon
- install tidyverse
- run the chunk:
  - command + shift + enter OR green play button
- comment (#) the install line after installation is complete (we will not need to do this again)

#### Packages

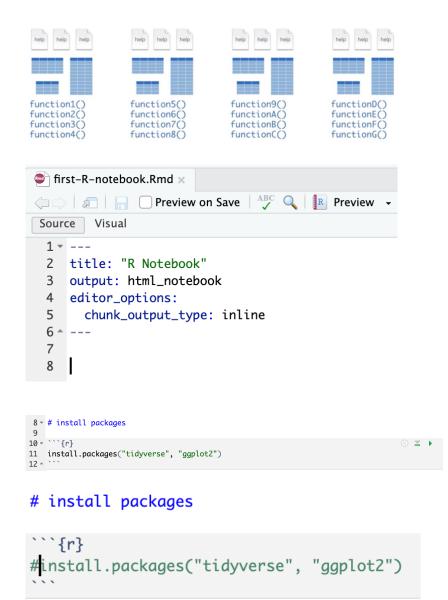

## tidyverse

- a package of packages, which contain their own functions
- extremely flexible ways of manipulating and plotting data

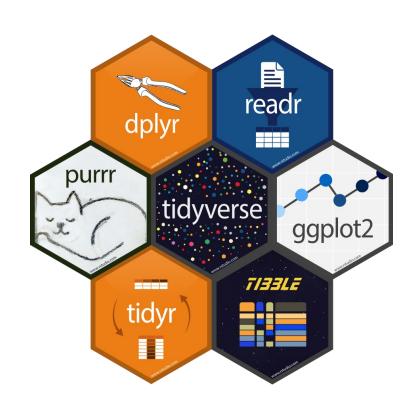

### loading packages in R

- we must always load the packages when we want to run code that uses functions from those packages
- create a new heading # load packages
- create a new code chunk
- load tidyverse
- run the chunk
- save your notebook

```
# load packages
```{r}
library(tidyverse)
Registered S3 methods overwritten by 'dbplyr':
  method
                 from
  print.tbl_lazy
  print.tbl_sql

    Attaching packages

ggplot2 3.4.0
                   ✓ purrr 1.0.1
✓ tibble 3.1.8

✓ dplyr 1.0.10

✓ tidyr 1.3.0

✓ stringr 1.5.0

          2.1.3
                     ✓ forcats 0.5.2 — Conflicts
✓ readr
                                                tidyverse
* dplyr::filter() masks stats::filter()
* dplyr::lag()
                  masks stats::laa()
```

### examining a dataframe

- view the iris dataset
- how many rows and columns?
- what are the column names?
- research question: how are the species different from each other?
- first we plot, then we analyze

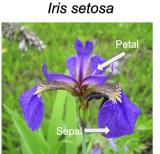

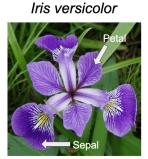

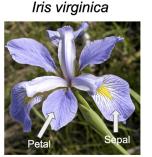

| iris x |                           |             |              |                          |         |  |  |  |  |
|--------|---------------------------|-------------|--------------|--------------------------|---------|--|--|--|--|
|        |                           |             |              |                          |         |  |  |  |  |
| ^      | Sepal.Length <sup>‡</sup> | Sepal.Width | Petal.Length | Petal.Width <sup>‡</sup> | Species |  |  |  |  |
| 1      | 5.1                       | 3.5         | 1.4          | 0.2                      | setosa  |  |  |  |  |
| 2      | 4.9                       | 3.0         | 1.4          | 0.2                      | setosa  |  |  |  |  |
| 3      | 4.7                       | 3.2         | 1.3          | 0.2                      | setosa  |  |  |  |  |
| 4      | 4.6                       | 3.1         | 1.5          | 0.2                      | setosa  |  |  |  |  |
| 5      | 5.0                       | 3.6         | 1.4          | 0.2                      | setosa  |  |  |  |  |
| 6      | 5.4                       | 3.9         | 1.7          | 0.4                      | setosa  |  |  |  |  |
| 7      | 4.6                       | 3.4         | 1.4          | 0.3                      | setosa  |  |  |  |  |
| 8      | 5.0                       | 3.4         | 1.5          | 0.2                      | setosa  |  |  |  |  |
| 9      | 4.4                       | 2.9         | 1.4          | 0.2                      | setosa  |  |  |  |  |
| 10     | 4.9                       | 3.1         | 1.5          | 0.1                      | setosa  |  |  |  |  |

> nrow(iris)

[1] 150

> ncol(iris)

[1] 5

> colnames(iris)

[1] "Sepal.Length" "Sepal.Width" "Petal.Length" "Petal.Width" "Species"

### the grammar of graphics

- converting data to a visual display
- ggplot() is a function from the ggplot2 package, which is included in the tidyverse
- three key steps to use ggplot():
  - select a dataset
  - pick a geometric object
  - specify aesthetics

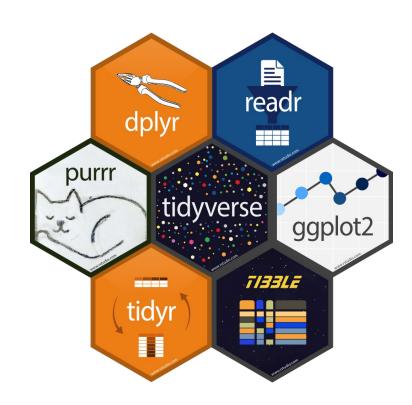

### ggplot basic structure

- plot the petal width (x) and length (y) from the iris dataset
- ggplot() specifies the dataset and creates an empty graph
- geom\_point() adds a layer of points to this empty graph
- mapping specifies how to map the data to the points

```
# plot iris

```{r}
ggplot(data = iris)+
  geom_point(mapping = aes(x = Petal.Width, y = Petal.Length))
```

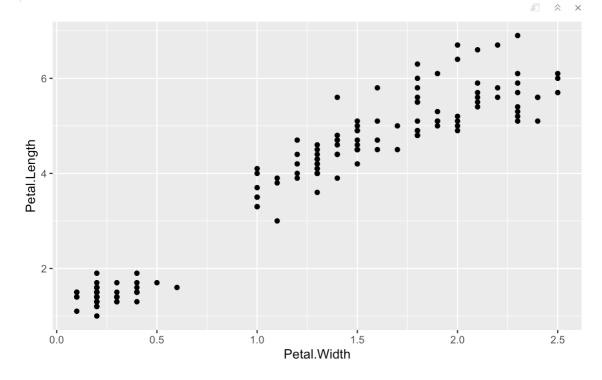

### aesthetics

- aesthetics define visual properties of objects in the plot
- allow us to include a third variable in a 2-d plot using properties like size, shape, color, etc.
- map the color of the points to species

```
'``{r}
ggplot(data = iris)+
  geom_point(mapping = aes(x = Petal.Width, y = Petal.Length, color = Species))
'``
```

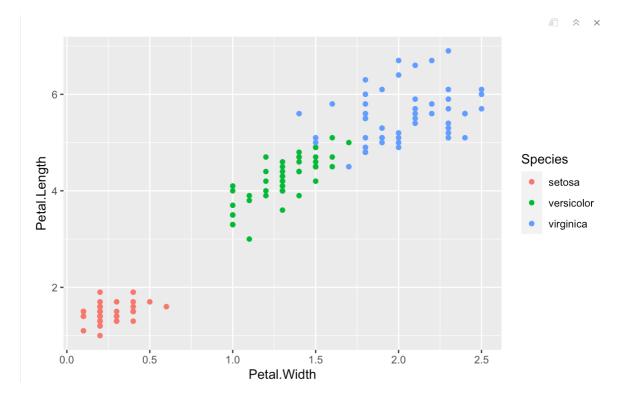

### other aesthetics

- map size and shape to the species as well
- is petal information helpful is distinguishing the species?

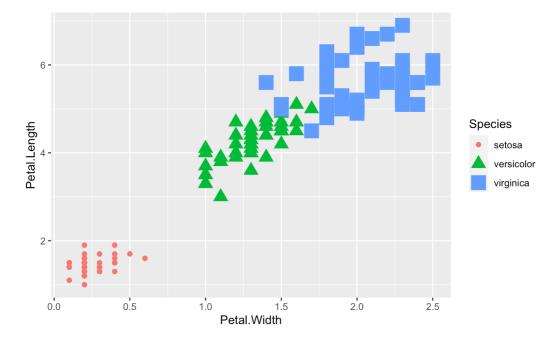

# exercise

- plot sepal width and length for the three species
- is sepal information helpful is distinguishing the species?

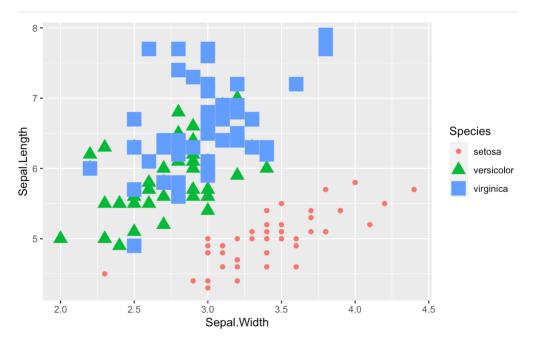

### geometric objects

- geoms specify the type of visual object that will be used to display the data
  - scatterplots: geom\_point()
  - histograms: geom\_histogram ()
  - density plots: geom\_density()
  - bar plots: geom\_bar() / geom\_col()
  - line plots: geom\_line()
  - curves: geom\_smooth()
  - boxplots: geom\_boxplot()
- change geom\_point() to geom\_line() in the sepal plot

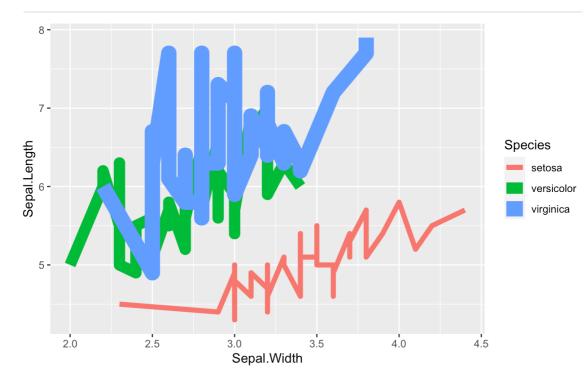

### displaying aggregate information

- if you simply wanted to display the aggregate information, bar/column plots are more suitable
- use geom\_col() to display the petal lengths as a function of species
- fill the plot with any color you want (<u>colors in R</u>)
- add a theme to the plot (<u>agplot2</u> themes)

```
gaplot(data = iris)+
 geom\_col(mapping = aes(x = Species, y = Petal.Length))
ggplot(data = iris)+
  geom_col(mapping = aes(x = Species, y = Petal.Length), fill =
 ggplot(data = iris)+
  geom_col(mapping = aes(x = Species, y = Petal.Length), fill =
   theme_classic()
```

### class data

- create a new heading# load class data
- read in class data via read\_csv
- save and run the chunk
- view the data

```
# load class data

```{r}
savic = read_csv("class_data.csv")
```

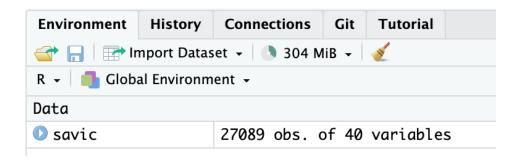

View(savic)

### class data

- how many rows?
- how many columns?
- what are the column names?
- research question?

```
# basic info

```{r}

nrow(savic)

ncol(savic)

colnames(savic)

...
```

## exploring data types

- look at the default data types assigned to these columns in our dataframe
- ID
- rt
- typeoftrial
- relatedness
- type

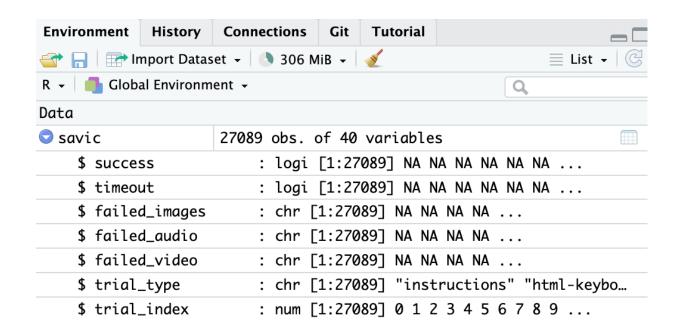

### histogram of reaction time

- create a new chunk titled # histogram of RT
- use ggplot to plot response time from the dataframe
- an error may be returned if R does not recognize RT as a number
- we can change the type of the column

```
# histogram of RT
```{r}
ggplot(data = savic) +
  geom\_histogram(mapping = aes(x= rt))
# histogram of RT
```{r}
ggplot(data = savic) +
```

```
geom_histogram(mapping = aes(x= as.numeric(rt)))
```

### what kind of plots do we want?

- think about each piece of data we will analyze
- which kind of plot will best capture those data?

# analysis preview

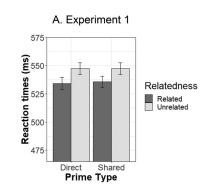

| phase       | measure                                                                          | type                                            | exclusion criteria                                                                                       |
|-------------|----------------------------------------------------------------------------------|-------------------------------------------------|----------------------------------------------------------------------------------------------------|
| attention   | accuracy                                                                         | descriptive                                     | < 0.75                                                                                                   |
| association | proportion of<br>correct/congruent<br>responses +<br>direct/shared<br>responding | descriptive                                     |                                                                                                    |
| priming     | RT <sub>related</sub> vs. RT <sub>unrelated</sub> for direct and shared pairs    | inferential (mixed<br>effects model /<br>ANOVA) | RT < 200 ms and<br>RT > 1500 ms<br>correct responses<br>related/unrelated<br>and direct/shared<br>trials |

### HW: fixing accuracy

| AB                                       | AC                   | AD                 | AE     | AF        | AG        | АН      | AI              | AJ  |
|------------------------------------------|----------------------|--------------------|--------|-----------|-----------|---------|-----------------|-----|
| response                                 | revised_response     | sentence           | novel1 | novel2    | novel3    | correct | revised_correct | cue |
|                                          |                      |                    |        |           |           |         |                 |     |
| sh it were easier to                     | o get a foobly mipp. | Sometimes I wis    | foobly | mipp      | NOT_FOUND |         |                 |     |
| cided I'd go looking for a foobly apple. |                      | In the end, I deci | foobly | NOT_FOUND | NOT_FOUND |         |                 |     |
| et there told me they saw a foobly apr   |                      | The people I me    | foobly | NOT_FOUND | NOT_FOUND |         |                 |     |
| I would like a dodish horse better.      |                      | I am not sure if I | dodish | NOT_FOUND | NOT_FOUND |         |                 |     |

- go to revised class data on drive
- group task: fix the data!
  - Semantic Snakes: fix the attention check responses + accuracy
  - Berries: fix association responses, IDs 275998227- 276772242
  - Nellaphen: fix association responses, IDs 823472278 988749039
- complete before Tuesday (Oct 24)

### next class

#### • before class

- prep: Work with Data primer
- try: HW, fix the data!
- apply: Week 8 Quiz
- apply: formative milestone # 1 resubmission
- apply: project milestone 5 (full experiment)
- during class
  - manipulating data